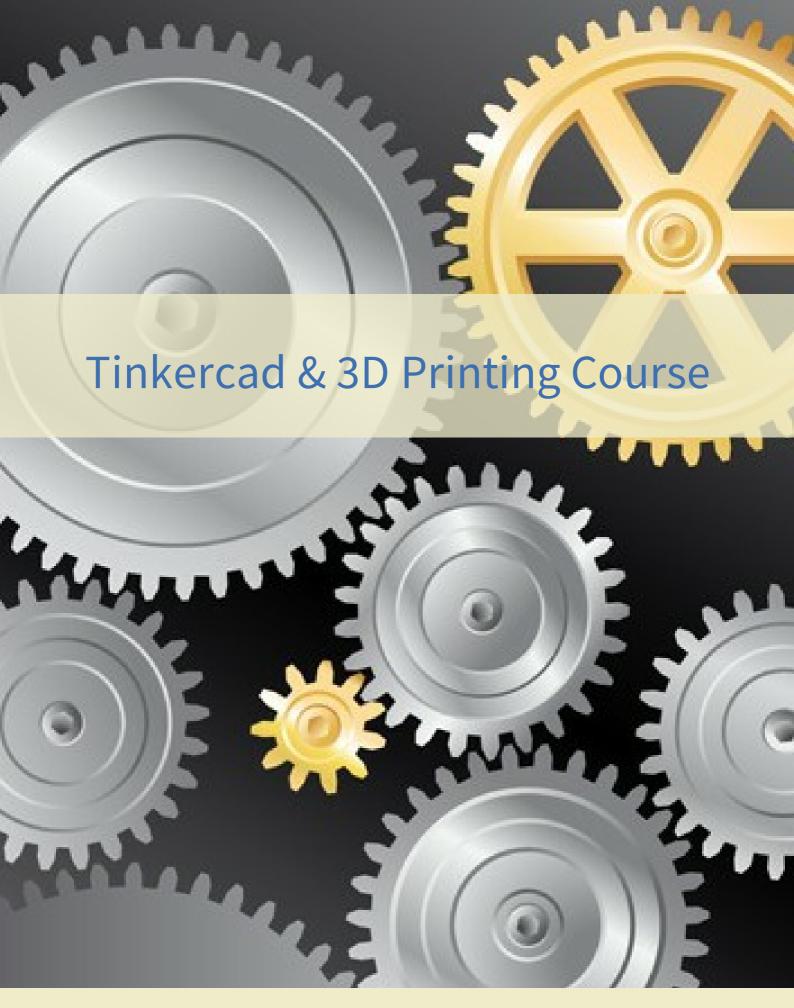

Author: Mohamed Ghouse Founder - Norstem AS www.norstem.no

#### **Tinkercad**

Tinkercad is an easy, browser-based 3D design and modeling tool for all. Tinkercad is also a perfect 3d printing companion. It allows students imagine anything, and then design it in minutes. It's an easy & effective gateway to 3D design. It helps students convert their dream to reality, making them a proficient Tinkerer.

Students are introduced to the world of design via 3D design software (Tinkercad) & 3D Printing technology, which plays a major role in the modern technology world

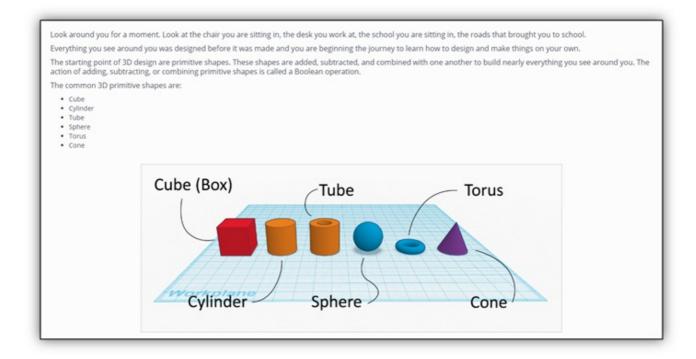

#### Moving objects on 3D space using computer mouse

• Press + hold right button : To rotate

Scroll wheel : To Zoom in and out

Press + hold middle button : To move

Press + hold shift button : To resize shape equally (uniform

scaling in all directions)

White squares : Change dimension in two directions (X & Y)

• Black squares : Change dimension in one direction(X or Y)

• Top Square : Change height (Z direction)

• Copy :Control C (Command C for MAC)

Paste :Control V (Command V for MAC)

Shift + hold left button :To select more objects

Move cursor near square to highlight dimension

Black handle to pull up and down

#### Commands – User Interface & Design

- Box select for multiple objects
- New workplane, Ruler & Grid
- Press D to place object on workplane
- Modifying dimensions
- Creating text (on plane and curved surface)
- Align tool
- Group & Ungroup tool
- Assign color (Individual) & Multicolor (Group)
- Duplicate command
- Renaming & Saving the work

### Tinkercad Keyboard shortcuts

| Moving object(s)                                                                     |                                      | Tools and commands |                                                              |  |
|--------------------------------------------------------------------------------------|--------------------------------------|--------------------|--------------------------------------------------------------|--|
|                                                                                      | Move object(s) along X/Y             | ctrl + C           | Copy object(s)                                               |  |
| ctrl + † / l                                                                         | Move object(s) along Z               | ctrl + V           | Paste object(s)                                              |  |
| Shift + ↑ / → / ← / ↓                                                                | ×10 Nudge along X/Y                  | ctrl + D           | Duplicate object(s) in place.                                |  |
| ctrl + Shift + 1 / 1                                                                 | ×10 Nudge along Z                    |                    | (Repeat with move, rotate and scaling for interest effects.) |  |
| Veryboard + Mouse shortsuts (Press                                                   | and hold the keys then slick as drag | Delete object(s)   |                                                              |  |
| eyboard + Mouse shortcuts. (Press and hold the keys, then click or drag<br>e mouse.) |                                      | ctrl + Z           | Undo action(s)                                               |  |
| * + drag left mouse button                                                           | Duplicate dragged object(s)          | ctrl + Y           | Redo action(s)                                               |  |
| shift + left mouse button                                                            | Select multiple object(s)            | ctrl + Shift +     | Redo action(s)                                               |  |
| shift + hold while rotating                                                          | 45° rotation                         | Z                  |                                                              |  |
| Alt + hold side handle                                                               | Scale (1D)                           | ctr1 + G           | Group object(s)                                              |  |
| + hold corner handle                                                                 | Scale (2D)                           | ctrl + shift +     | Un-group object(s)                                           |  |
| Shift + hold corner handle                                                           | Scale (3D)                           |                    | Align object(s)                                              |  |
| Shift + Alt + hold corner handle                                                     | Scale (3D)                           | H                  | Flip (or Mirror) objects(s)                                  |  |
| Shift + Alt + hold top handle                                                        | Scale (3D)                           | ctrl + A           | Select All object(s)                                         |  |

| Object settings                  |                                                                                                    |                                      | W        | Workplane place a workplane                           |  |
|----------------------------------|----------------------------------------------------------------------------------------------------|--------------------------------------|----------|-------------------------------------------------------|--|
| н                                | Hole turn object(s) into Holes  Solid turn object(s) into Solids  Lock or Unlock object(s)  Hide object(s) |                                      | D Legend | Ruler place a ruler  Drop object(s) to the work plane |  |
| 5                                |                                                                                                    |                                      |          |                                                       |  |
| ctrl + L                         |                                                                                                    |                                      |          |                                                       |  |
| ctrl + H                         |                                                                                                    |                                      | ■ ctrl = |                                                       |  |
| ctrl + shift + H                 | Shov                                                                                                    | v All hidden object(s)               |          |                                                       |  |
| Viewing designs                  |                                                                                                    |                                      |          |                                                       |  |
| Right mouse button               |                                                                                                    | Orbit the view                       |          |                                                       |  |
| Ctrl + left mouse button         |                                                                                                    | Orbit the view                       |          |                                                       |  |
| shift + right mouse button       |                                                                                                    | Pan the view                         |          |                                                       |  |
| ctrl + Shift + left mouse button |                                                                                                    | <b>Pan</b> the view                  |          |                                                       |  |
| scroll wheel                     |                                                                                                    | Zoom the view in or out              |          |                                                       |  |
| • or =                           |                                                                                                    | Zoom-in                              |          |                                                       |  |
|                                  |                                                                                                    | Zoom-out                             |          |                                                       |  |
| E                                |                                                                                                    | Fit selected object(s) into the view |          |                                                       |  |

#### **Exercise - Tinkercad**

#### Design a Simple Rocket

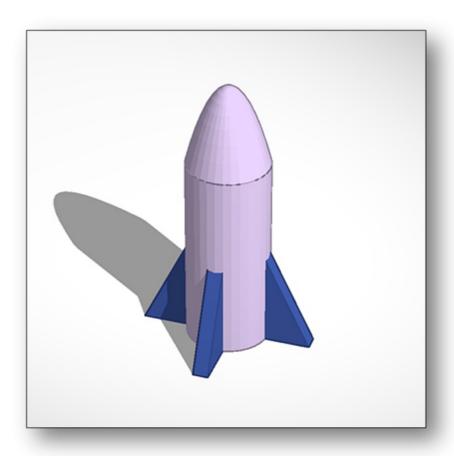

Adding Material : Addition

Removing Material : Subtraction

Combining Material : Combination

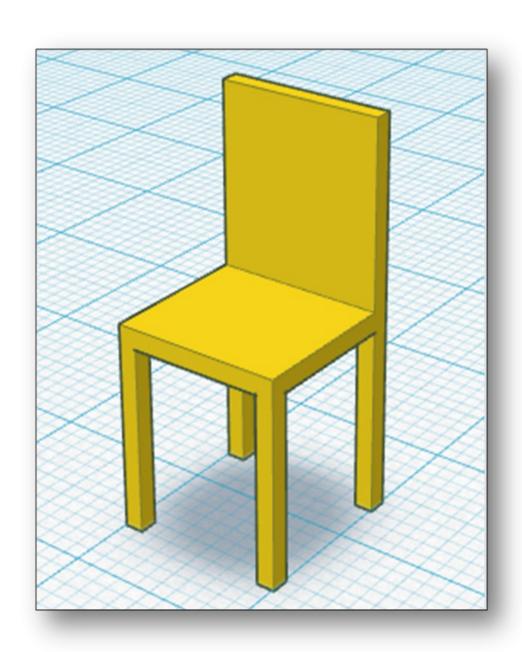

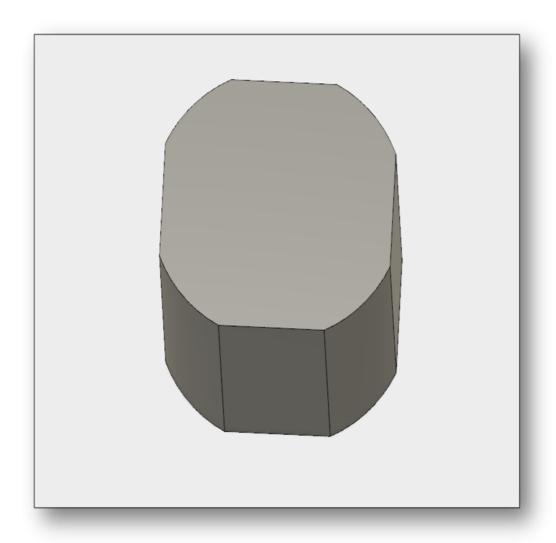

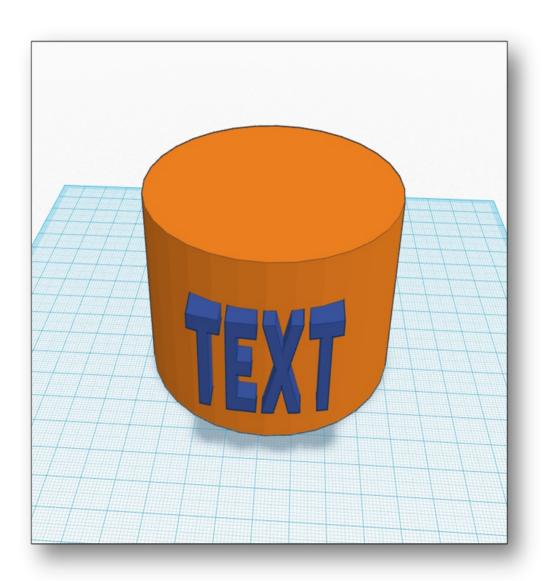

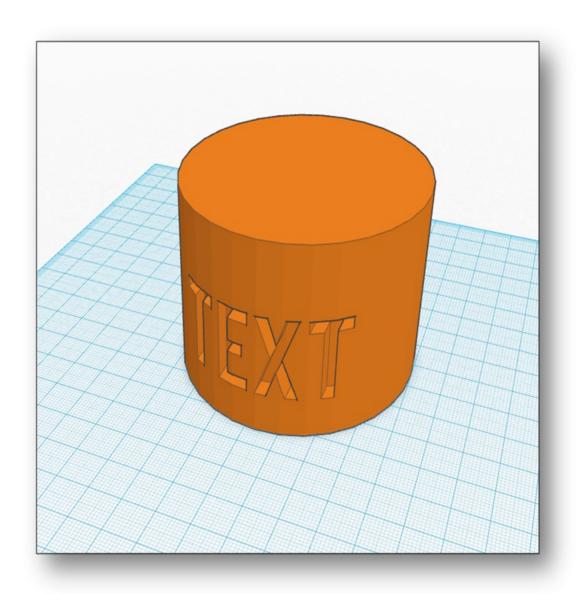

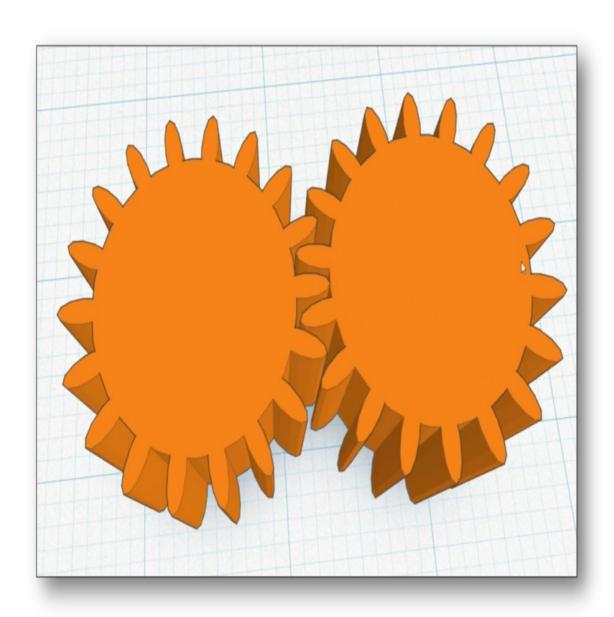

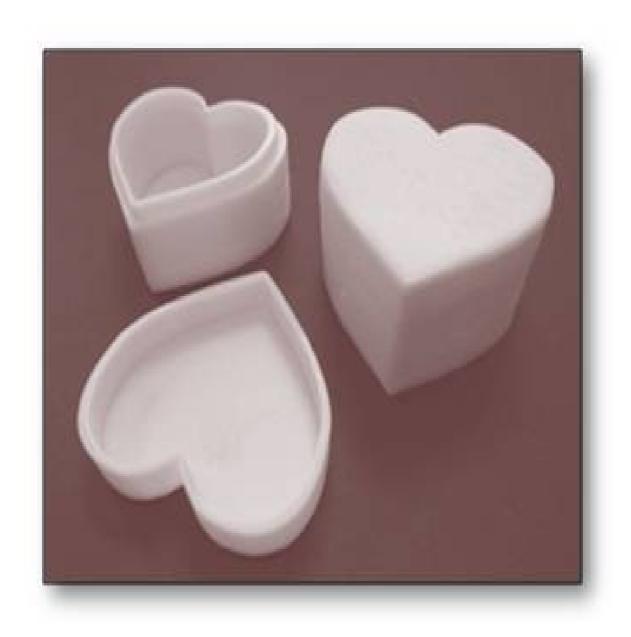

# How to convert models to .stl (stereolithography) files for 3D printing

Once the design is made, It has to be exported in .stl format for 3D printing. Click the export button as shown below (highlighted in red)

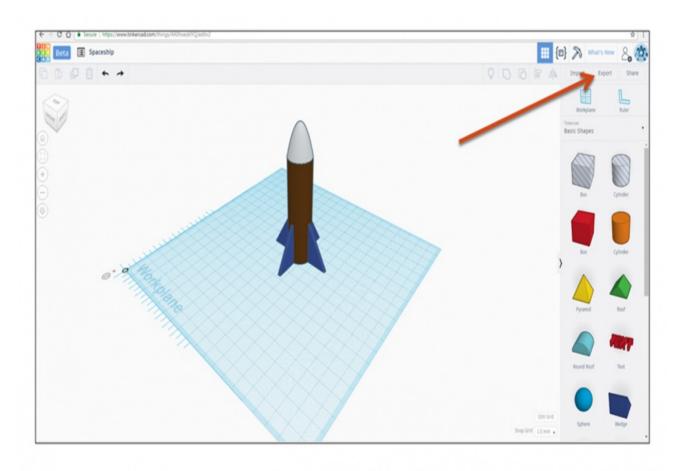

# How to convert models to .stl (stereolithography) files for 3D printing

Then click the .stl button as shown below (highlighted in red)

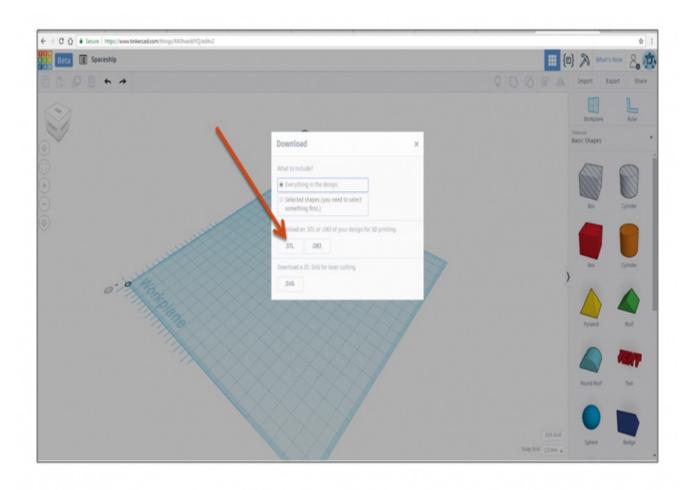

# How to convert models to .stl (stereolithography) files for 3D printing

Now, you can see that .stl file is created (highlighted in red) and it's ready to be downloaded.

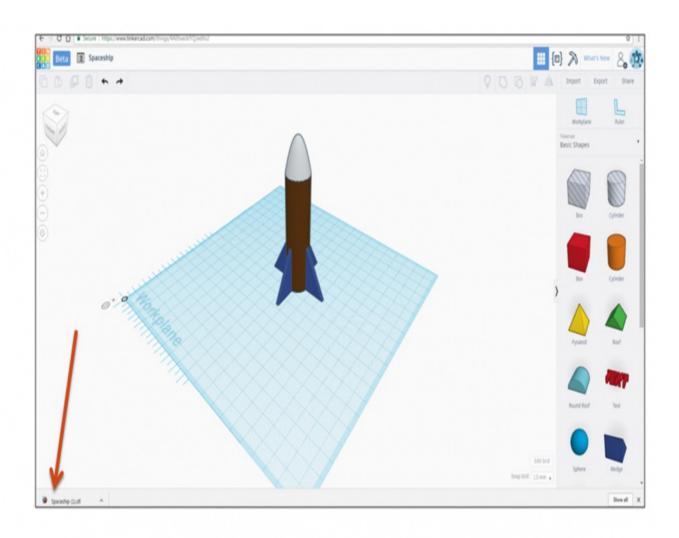

#### Sequence

#### The whole sequence of 3D design till 3D Printing

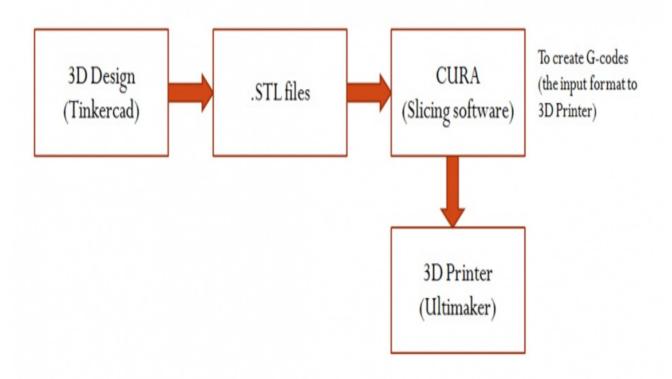

## How to Turn 2D Images into 3D Objects - Tinkercad

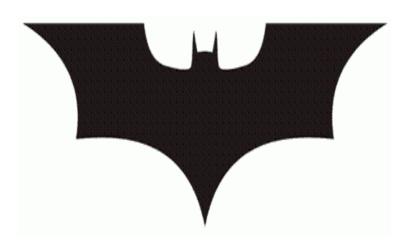

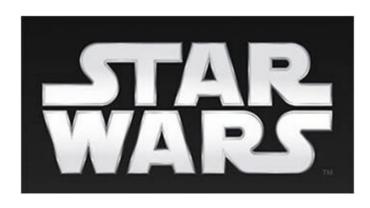

http://image.online-convert.com/convert-to-svg

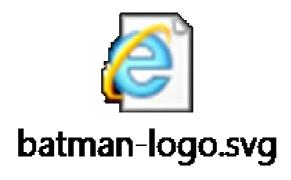

Norstem AS Drammensveien 915, 1383, Asker www.norstem.no